# FORMACIÓN PARA N RQUITECTURA TÉCNICA

## **Curso: PROCEDIMIENTOS CATASTRALES. GENERACIÓN de ARCHIVOS GML de PARCELAS y EDIFICIOS. INFORMES de VALIDACIÓN e IDENTIDAD GRÁFICA.**

Imparte: Jesús Javier Sarralde Fernández Arquitecto Técnico

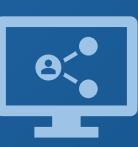

Retransmisión en directo **¡Síguela por internet!**

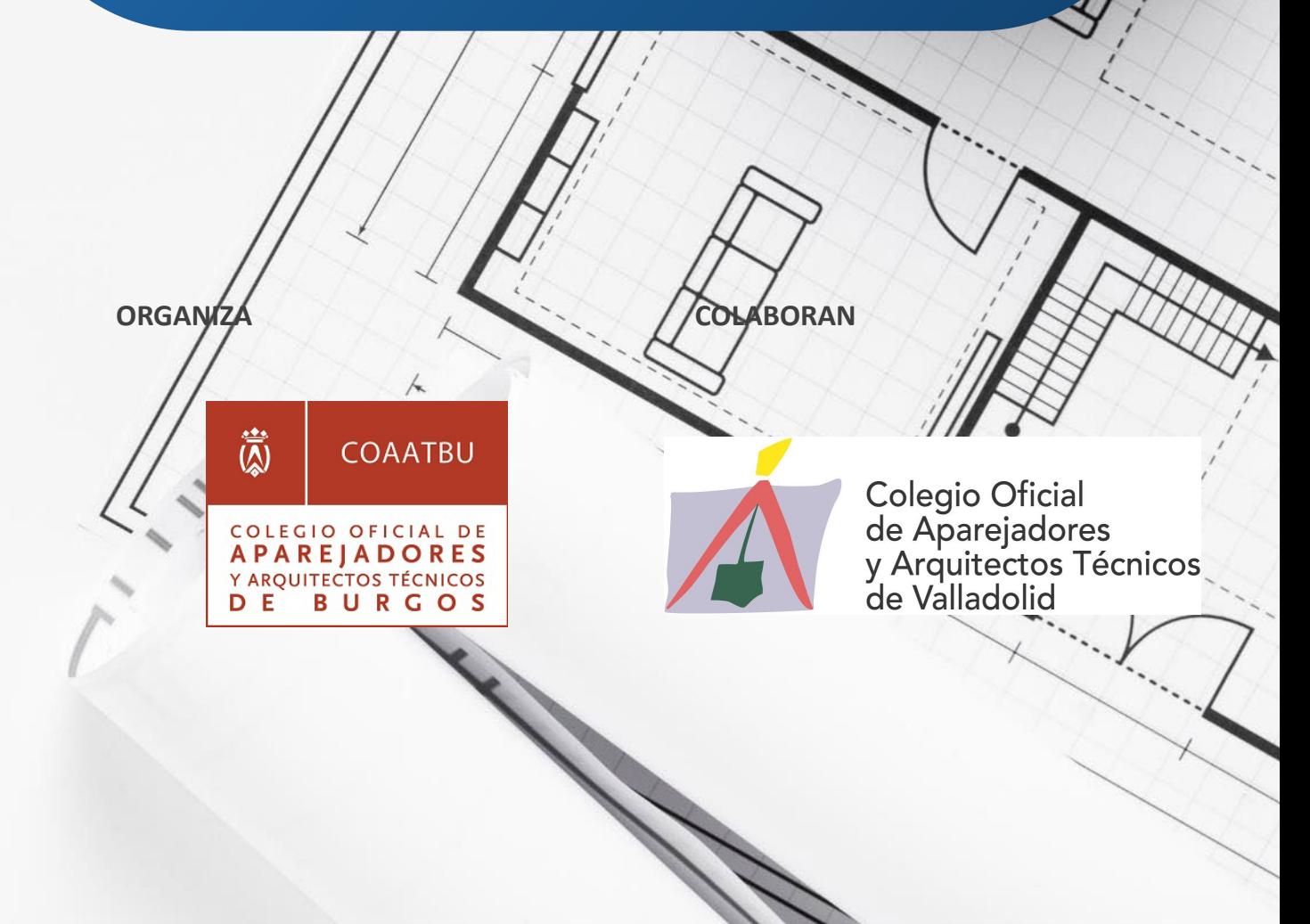

**Curso. PROCEDIMIENTOS CATASTRALES**

### **Descripción y objetivos**

El presente curso pretende mostrar la aplicación: **GMLWeb** Aplicaciones GML Catastro online <https://www.gmlweb.com/index.html>

- Generar archivos GML de parcela catastral. Los ficheros GML INSPIRE de parcela catastral obtenidos podrán ser validados en la Sede Electrónica del Catastro (SEC) para obtener el Informe de Validación Gráfica exigido por notarios y registradores. Las coordenadas pueden importarse en formato DXF, en formato de texto TXT o bien mediante cortado y pegado desde AutoCAD.
- Generar archivos GML de edificios y otras construcciones. Modelo simplificado y unificado de edificios y piscinas para realizar una Validación de Ubicación de Construcciones en la Sede Electrónica del Catastro. Las coordenadas pueden importarse en formato DXF, en formato de texto TXT o bien mediante cortado y pegado desde AutoCAD.
- Visualiza múltiples archivos GML de parcelas y/o edificios. Muestra la información del elemento así como las coordenadas de los vértices, enlaza con la Sede Electrónica del Catastro para consultar todos los datos disponibles.

### **Curso. PROCEDIMIENTOS CATASTRALES**

## **Programa**

#### CARTOGRAFÍA CATASTRAL

- Sistemas de coordenadas
- Coordenadas geográficas o geodésicas
- Coordenadas planas o proyectadas •
- Coordenadas UTM
- Descarga de datos
- Descarga por la SEC de cartografía vectorial
- Preparación de archivos para obtención de GML

#### GENERACIÓN DE ARCHIVOS GML DE PARCELAS

- Introducción a la aplicación online GML Web
- Introducción de datos: mediante archivo TXT, DXF GENERACIÓN DE ARCHIVOS GML DE EDIFICIOS o mediante cortado y pegado desde AutoCAD.
- Cómo nombrar a las parcelas: diferencias entre agrupación y agregación de parcelas. Diferencias · entre segregación y división de parcelas
- Creación de informe de coordenadas georreferenciadas

#### VALIDACIÓN GRÁFICA ALTERNATIVA

- Introducción.
- Pasos:
	- -Aportación de archivos GML
	- -Validación. Opciones
	- -Validación Positiva o negativa
	- -Emisión del informe de validación
- Histórico de nuestros informes de validación. Consulta

#### EJERCICIOS

- Segregación / División de una parcela. Pasos: -Descarga del archivo georreferenciado en
- formato DXF desde la Sede Electrónica del Catastro. -Generación de los ficheros GML de las

#### parcelas segregadas

- -Comprobación de los ficheros GML creados Obtención del certificado de identidad gráfica. mediante el visualizador de la aplicación.
- -Validación gráfica alternativa en la sede electrónica del catastro
	- -Informe de Validación Gráfica.

• Agregación / Agrupación de una parcela -Descarga del archivo georreferenciado en formato DXF desde la Sede Electrónica del Catastro. -Generación del ficheros GML de la parcela agrupada

-Comprobación del fichero GML creado mediante el visualizador de la aplicación.

-Validación gráfica alternativa en la sede electrónica del catastro

-Informe de Validación Gráfica.

- Introducción. Edificios y otras construcciones (piscinas).
- Introducción a la aplicación online GMLWeb
- Introducción de datos: mediante archivo TXT, DXF o mediante cortado y pegado desde AutoCAD.
- Creación de informe de coordenadas georreferenciadas.

#### INFORME DE UBICACIÓN DE CONSTRUCCIONES

- Introducción.
- Pasos:
	- -Aportación de archivos GML -Informe. Positivo o negativo -Emisión del informe de validación
- Histórico de nuestros informes de validación. Consulta

#### CERTIFICADO CATASTRAL DE IDENTIDAD

- Función de este instrumento.
- Información que proporciona.
- Utilidad del criterio de identidad gráfica.
	- Ámbito catastral.
	- Ámbito registral.
- 

#### EJERCICIOS

Pasos:

-Introducción de coordenadas.

-Generación del fichero GML del edificio y/o Otras Construcciones.

-Informe de Ubicación de construcciones

• RESUMEN. CONCLUSIONES.

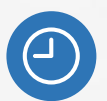

**7 horas** lectivas.

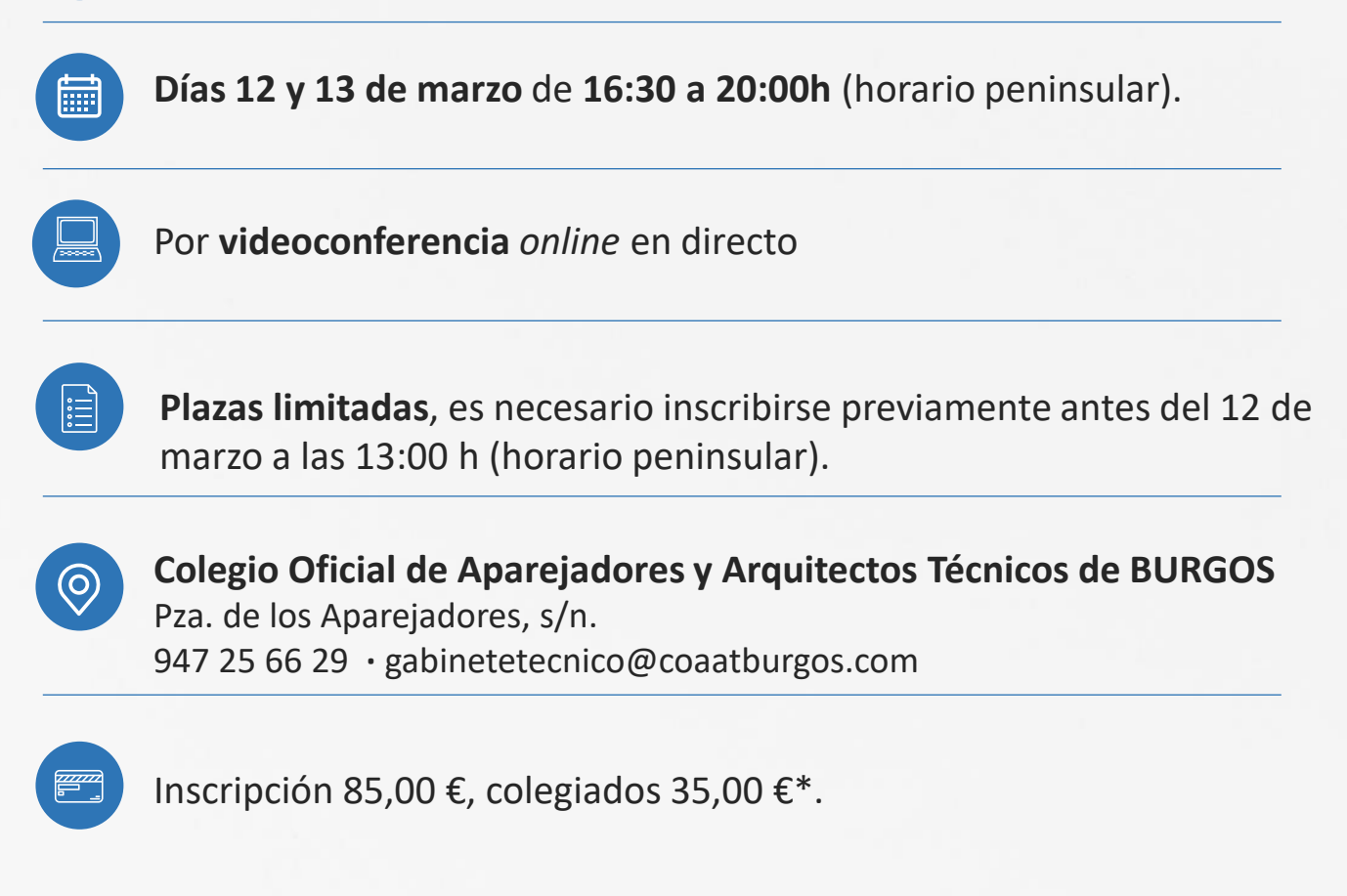

## **CALENDARIO MARZO 2024**

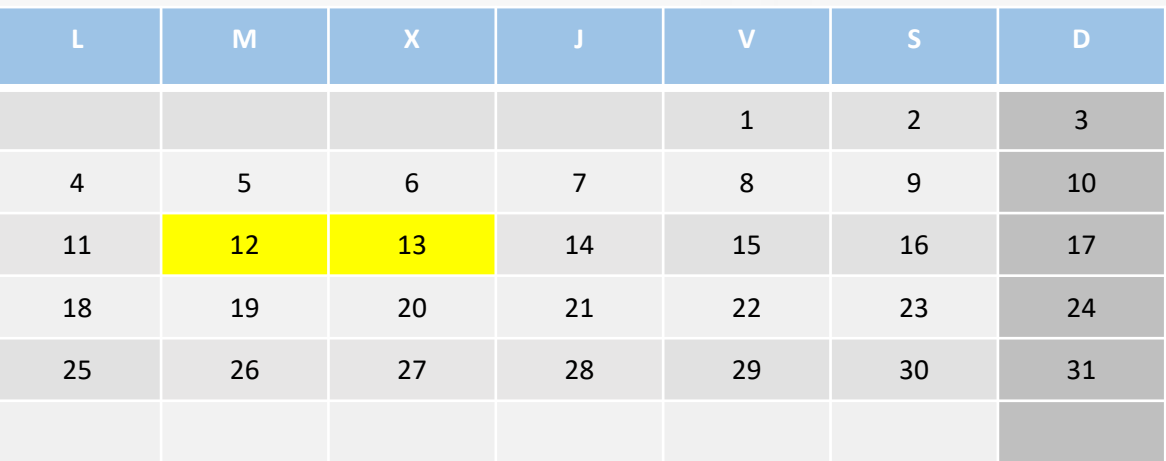

**INSCRIPCIONES A TRAVÉS DE TU COLEGIO** ruega reservar plaza en el Gabinete Técnico (Tfno.: 983361273; e.mail: [soniarilova@coaatva.es](mailto:soniarilova@coaatva.es)) o a través • **Colegiados COAATVA, Colegiados en el Colegio de Arquitectos de Valladolid y Precolegiados.** Se de [www.coaatva.es](http://www.coaatva.es/)